## **Charger et gérer une carte d'activité enregistrée**

Publié: 2023-09-19

Vous pouvez afficher, mettre à jour ou supprimer des cartes d'activité enregistrées. Vous devez d'abord créer une nouvelle carte pour accéder à la liste des cartes enregistrées et partagées.

- 1. Connectez-vous au système ExtraHop via https://<extrahop-hostname-or-IP-address>.
- 2. Créer une carte d'activité EPour ce faire, cliquez sur l'icône Ouvrir, puis sur l'icône  $\ominus$  dans le coin supérieur droit de la page.
- 3. Choisissez l'une des options de carte d'activité suivantes :
	- Pour charger une carte, cliquez sur son nom.

Conseillous pouvez également modifier les propriétés d'une carte enregistrée en cliquant  $(\Delta)$ sur le menu de commande **I**, puis en cliquant sur Propriétés de la carte

• Pour supprimer une carte, cliquez sur **Supprimer** à côté du nom de la carte.

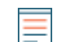

.

**Note:** Les utilisateurs doivent disposer de privilèges pour afficher les cartes d'activité ou interagir avec elles. Voir [Privilèges de l'utilisateur](https://docs.extrahop.com/fr/9.4/eh-admin-ui-guide/#privil�ges-de-l)  $\mathbb Z$  dans le Guide de l'administrateur ExtraHop.